## 【料金支払代行者を変更する】

現在の支払代行者に代えて、新たな料金支払代行者を指定し、今後の電子マニフェスト システム利用料金を支払ってもらうためのひもづけをします。

必ず事前に、現在及び新たな料金支払代行者の担当者と打合せの上、次の事項を確認し てから操作を実施してください。

- 現在の料金支払代行者へ新たな料金支払代行者へ変更することを確認。
- 新たな料金支払代行者に「料金支払代行者番号」(8桁)を確認。
- ⚫ 承諾の操作を求めるメールが新たな料金支払代行者の事務担当者宛てに届くので、 JWNET にログインし承諾操作を依頼。

## 【操作方法】

## ① ログイン後、加入者情報管理メニューを選択

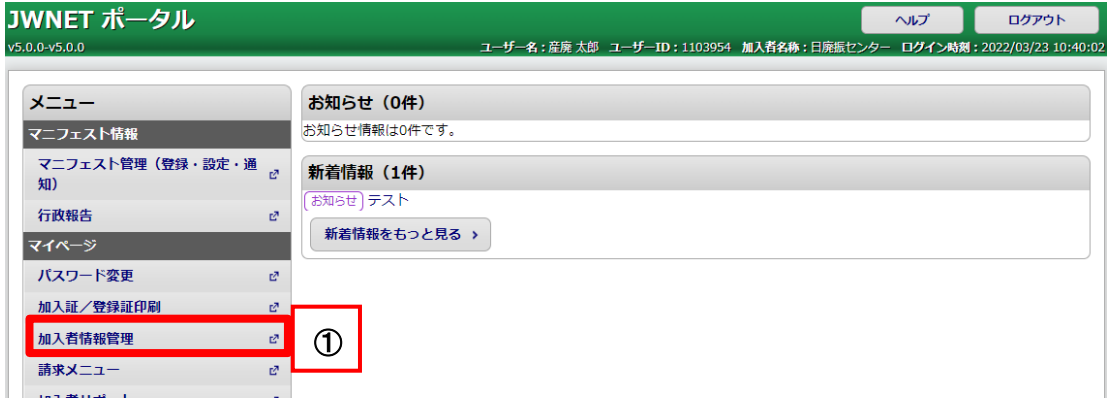

② 変更申込メニューを選択

③ 変更希望日を「指定しない」若しくは日付を指定(しない場合は最短で翌月から反 映)

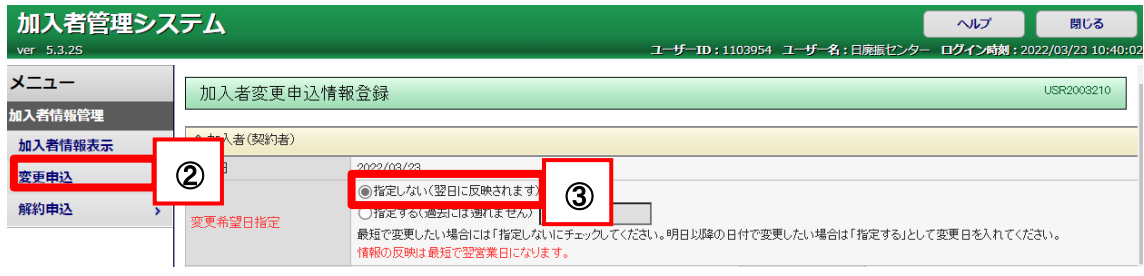

4 支払代行者番号欄に新たな料金支払代行者の番号を上書き入力し、■をクリック ⇒画面がリフレッシュされます。

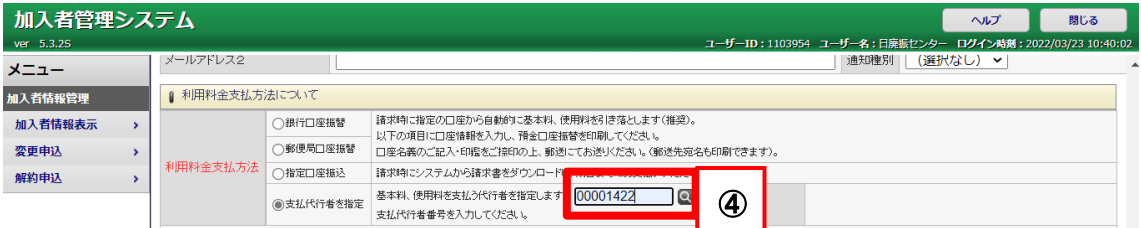

- ⑤ 名称欄に料金支払代行者の名称が反映されていることを確認
- ⑥ 登録ボタンをクリック

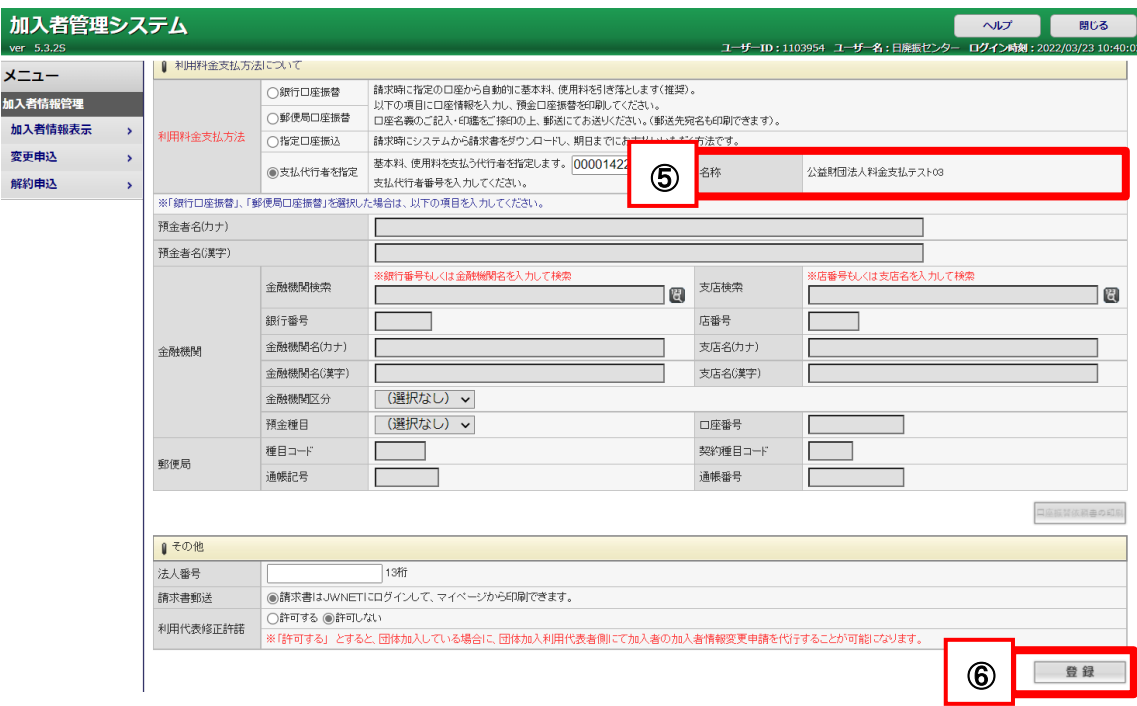

- 新たな料金支払代行者に承諾依頼が送信されます。
- 料金支払代行者の承諾後にひもづけが完了し、完了メールが届きます。